### 自助學習教材-你不只這樣 112.1 112.1 程式設計

## Lab048: Python Functions Python函數

## (別怕! 跟著做你就會!)

## Shuhtai 盧樹台 shuhtai@uch.edu.tw

慧誠數字科技股份有限公司 http://www.hcdtech.com.tw

 $1/\sqrt{2}$ 

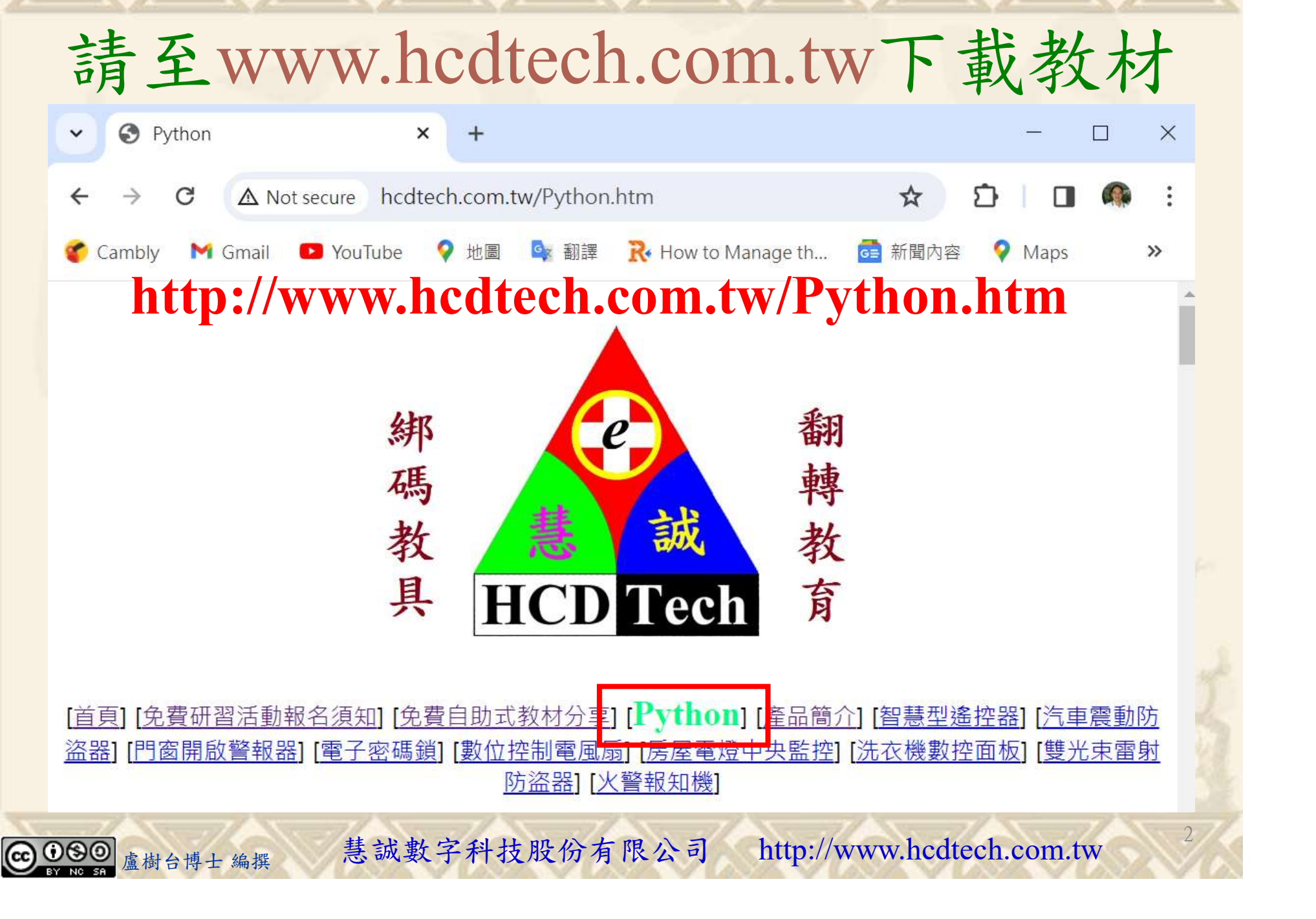

所有的考卷都可以考100分,是我們自己錯過了!

學習秘訣=發問+練習

1分!看懂了妳/你就會知道,原來學習的秘訣就是發問和<br>!今天開始不懂就*問*,問完了*練習*,明年的妳/你肯定不<br>!<br><sub>▲樹台博士編撰</sub> 慧誠數字科技股份有限公司 http://www.hcdtech.com.tw 考卷發下去,時間到了收回來,如果沒有考到100分,這很正 常。重點來了,不會的可以問,問完了練習,準備好了考卷再 <del>"子"白 120 5六 " 35、10」 8个 白</del><br>考卷發下去,時間到了收回來,如果沒有考到100分,這很正常。重點來了,不會的可以*問*,問完了練*習*,準備好了考卷再發下去。第二次還是沒有考到100分,這也很正常。 沒關係,再來一次,不會的可以*問*,問完了*練習*,準備好了考卷第三次 再來一次,不會的可以問,問完了練習,準備好了考卷第三次 为心饭下去,而同到了收回水,如木及有有到100分,這收正常。重點來了,不會的可以*問*,問完了練習,準備好了考卷再發下去。第二次還是沒有考到100分,這也很正常。沒關係,<br>發下去。第二次還是沒有考到100分,這也很正常。沒關係,<br>再來一次,不會的可以*問*,問完了練*習*,準備好了考卷第三次<br>孫,再來,不會的可以*問*,問完了*練習*,N+1次、N+2次、 係,再來,不會的可以問,問完了練習,N+1次、N+2次、 ……,你們都很聰明,知道我在說什麼,到最後考卷一定可以 考100分!看懂了妳/你就會知道,原來學習的秘訣就是發問和 練習!今天開始不懂就問,問完了練習,明年的妳/你肯定不 一樣!

3

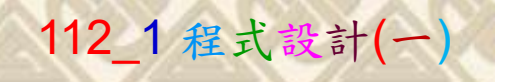

## 學習如何學習!

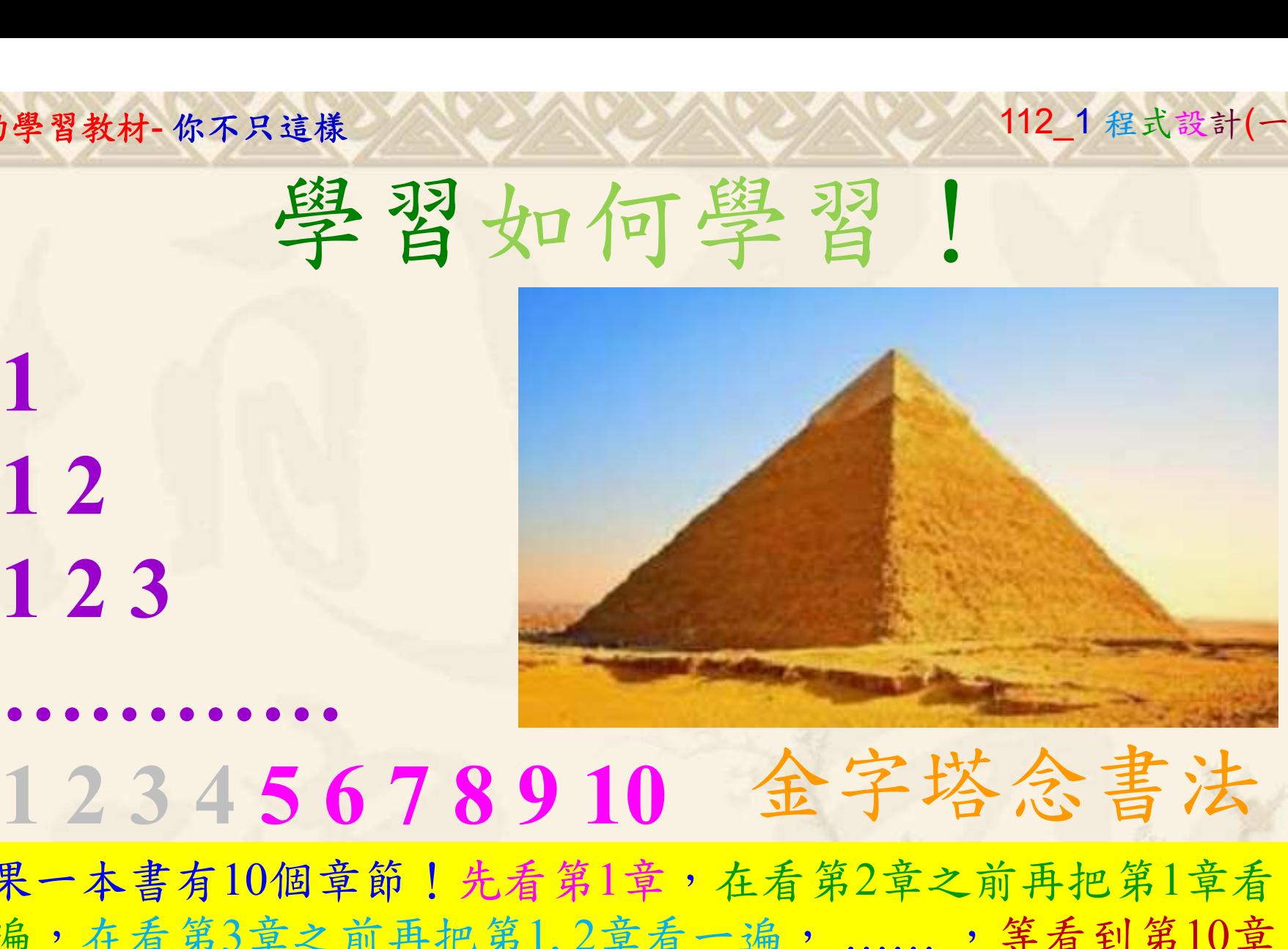

1

## 金字塔念書法

-今音月10個早即!兀有男1早,任有男2早人則丹把男1早有在看第3章之前再把第1,2章看一遍,......,第看到第10章<br>2、第1,2,3,4章恐怕已經背起來了!我稱這種念書法為金字<br>5法,今天開始照著做,明年的妳/你肯定不一樣!<br><sub>《谢台博士編撰</sub>》慧誠數字科技股份有限公司、http://www.hcdtech.com.tw<sup>-2024/1/4</sup>  $2024/112$ 如果一本書有10個章節!先看第1章,在看第2章之前再把第1章看 一遍,在看第3章之前再把第1,2章看一遍, ……, 等看到第10章 的時候,第1, 2, 3, 4章恐怕已經背起來了!我稱這種念書法為金字 塔念書法,今天開始照著做,明年的妳/你肯定不一樣!

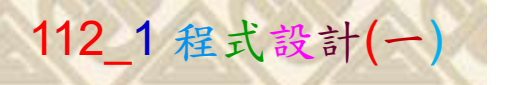

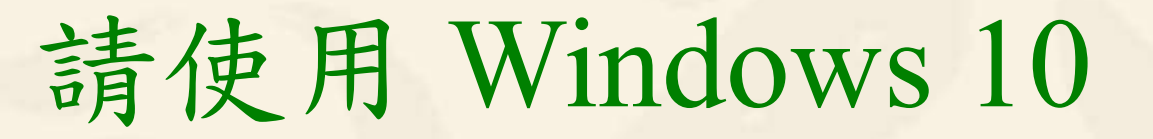

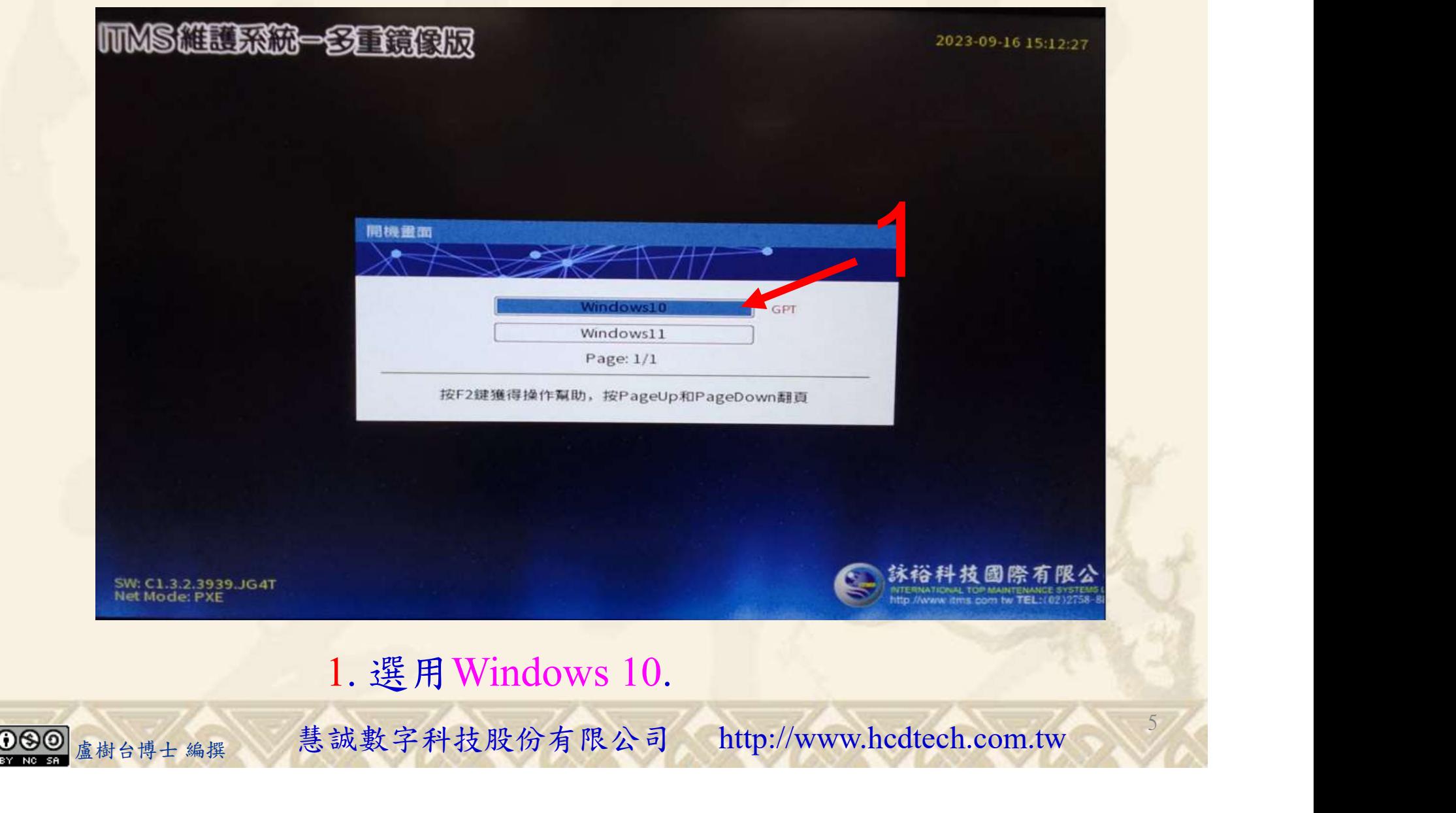

#### 自助學習教材-你不只這樣 112\_2 2000 1000 1000 112\_1 程式設計(一

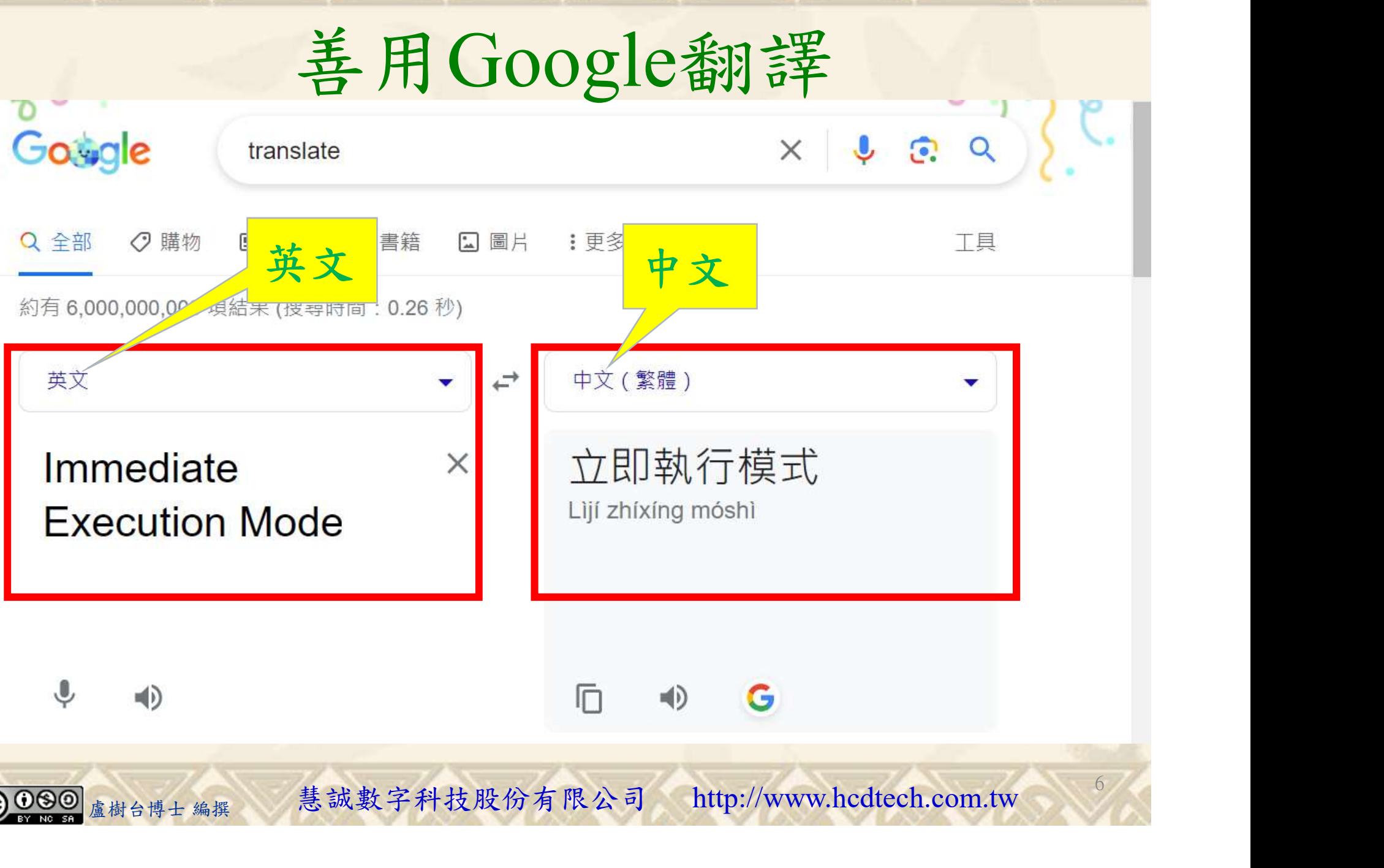

#### 自助學習教材-你不只這樣 112 年的第三章 112 年式設計(一) 請先開啟網頁閱讀  $\times$  | +  $\Box$  $\times$ W<sup>3</sup> Python Functions  $\times$ G translate - Google 搜尋 W3schools.com/python/python functions.asp  $\leftarrow$ **→** Manage t... a 新聞內容 ● Maps a News **a** Translate **D** D-LINK SYSTEMS,... Cambly M Gmail C YouTube ● 地圖 6 翻譯  $M^3$ <sup>な</sup> Bootcamps ff Spaces Tutorials  $\blacktriangleright$ Exercises • Get Certified -Services v Sign Up Log in school 請用善用Google翻譯讀懂網頁 **HTML CSS JAVASCRIPT** SQL **PYTHON** Python Data Types **Python Numbers**  $\blacksquare$ **Python Casting Python Strings** 國家認證 **Python Booleans Python Functions Python Operators** 有助於 **Python Lists** 減少呼吸道阴力 **Python Tuples <Previous** Next > **Python Sets Python Dictionaries** Python If...Else 輔助調整 A function is a block of code which only runs when it is called. Python While Loops 過敏體質 Python For Loops You can pass data, known as parameters, into a function. **Python Functions** A function can return data as a result.<br>
<br>
Creating a Function<br>
<br>
<sub>盧樹台博士 編撰 と、慧誠數字科技股份有限公司 http://www.hcdtech.com.tw</sub> Python Lambda

**Python Arrays** Python Iterators

 $\Omega$ 

Æ

7

## 建立程式文件 1/4

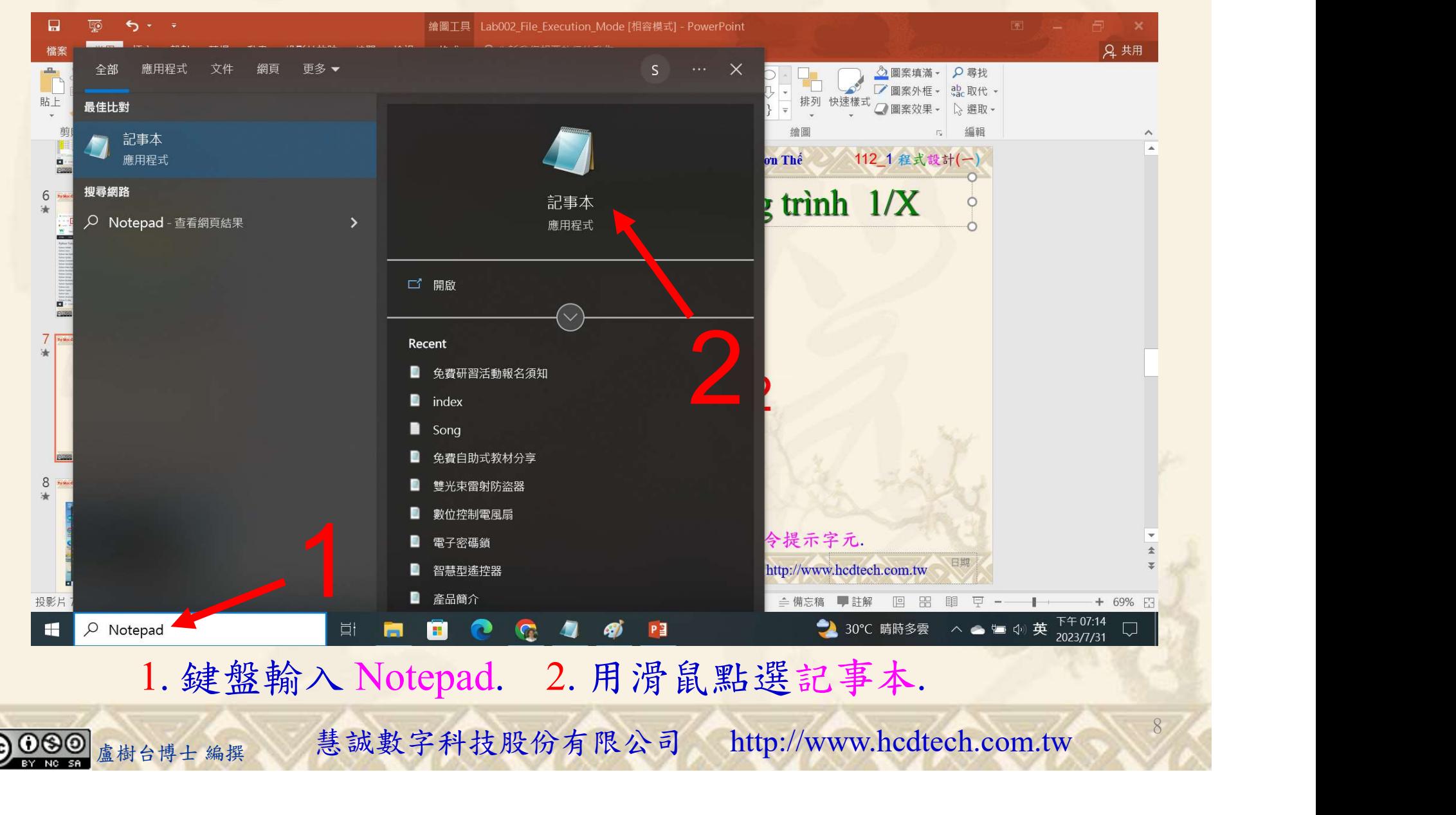

#### 自助學習教材-你不只這樣 112\_2 2000 1000 1000 1000 112\_1 程式設計(一

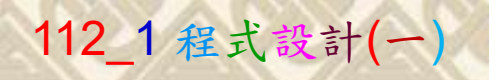

9

1

建立程式文件 2/4

```
■ *未命名 - 記事本
檔案(F) 編輯(E) 格式(O) 檢視(V) 說明
print("P11211XXX\text{ practices} Lab048."def My_Func(F_name):
                                       #Practice function 1
    print(F \text{ name} + "Haung")My Func("Mary")
My_Func("Jason")
My Func("Julie")
def My_Func(*student): #Practice function 2<br>print("The best student is " + student[2])
My_Func("Julie", "John", "Jason", "Mary")
def My_Func(**kid):<br>print("The last name of the kid is " + kid["L_name"])
```
Replace P11211XXX with your student ID<br>1. 用鍵盤輸入程式代碼.

盧樹台博士 編撰 慧誠數字科技股份有限公司 http://www.hcdtech.com.tw

#### 自助學習教材-你不只這樣 112 年 112 年 112 年式設計(一

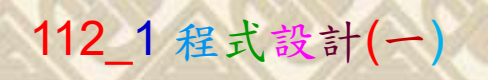

建立程式文件 3/4

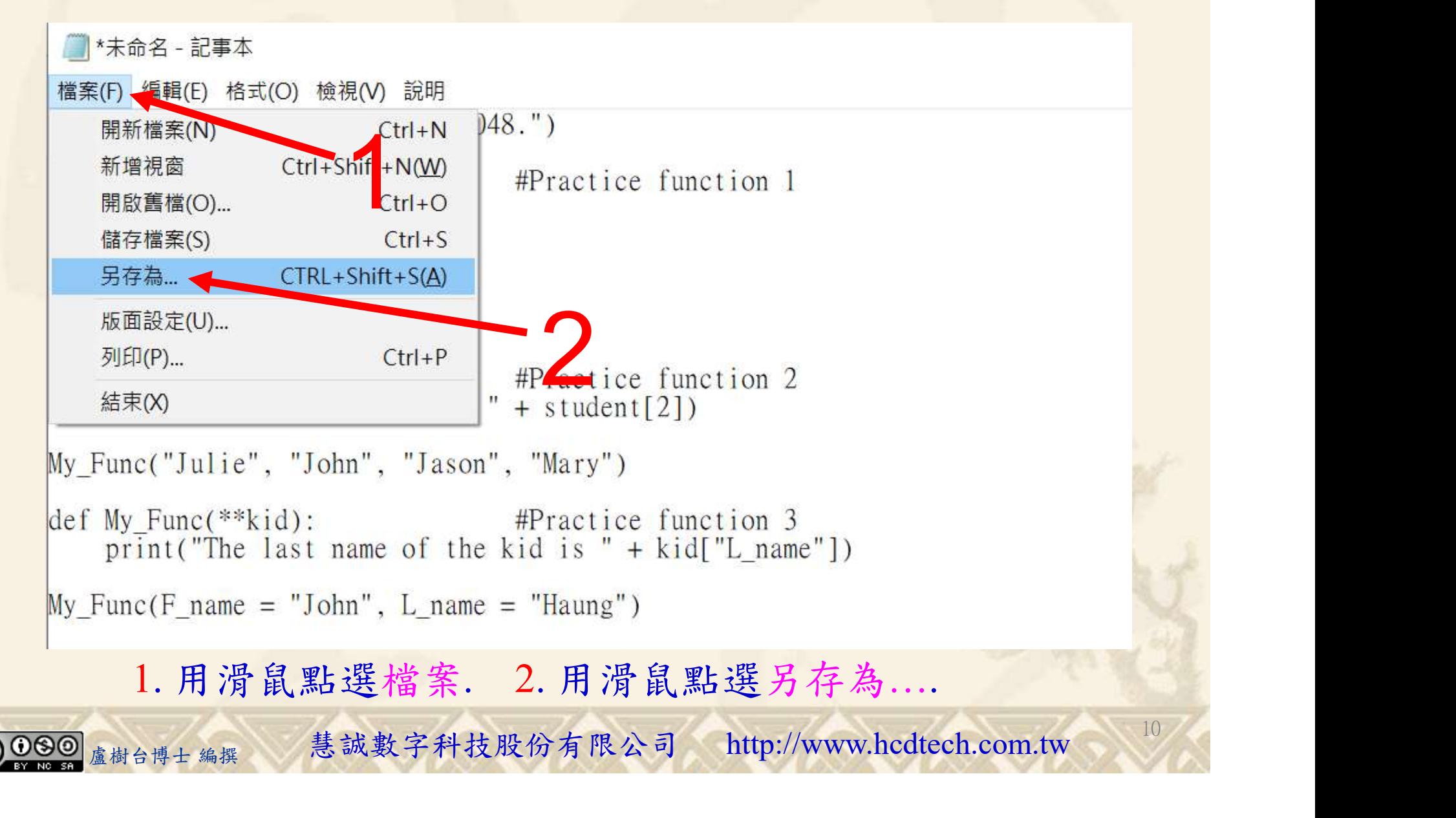

#### 自助學習教材-你不只這樣 112\_2 2000年 112\_2 2000年 112\_1 程式設計(一

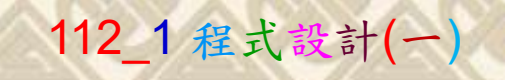

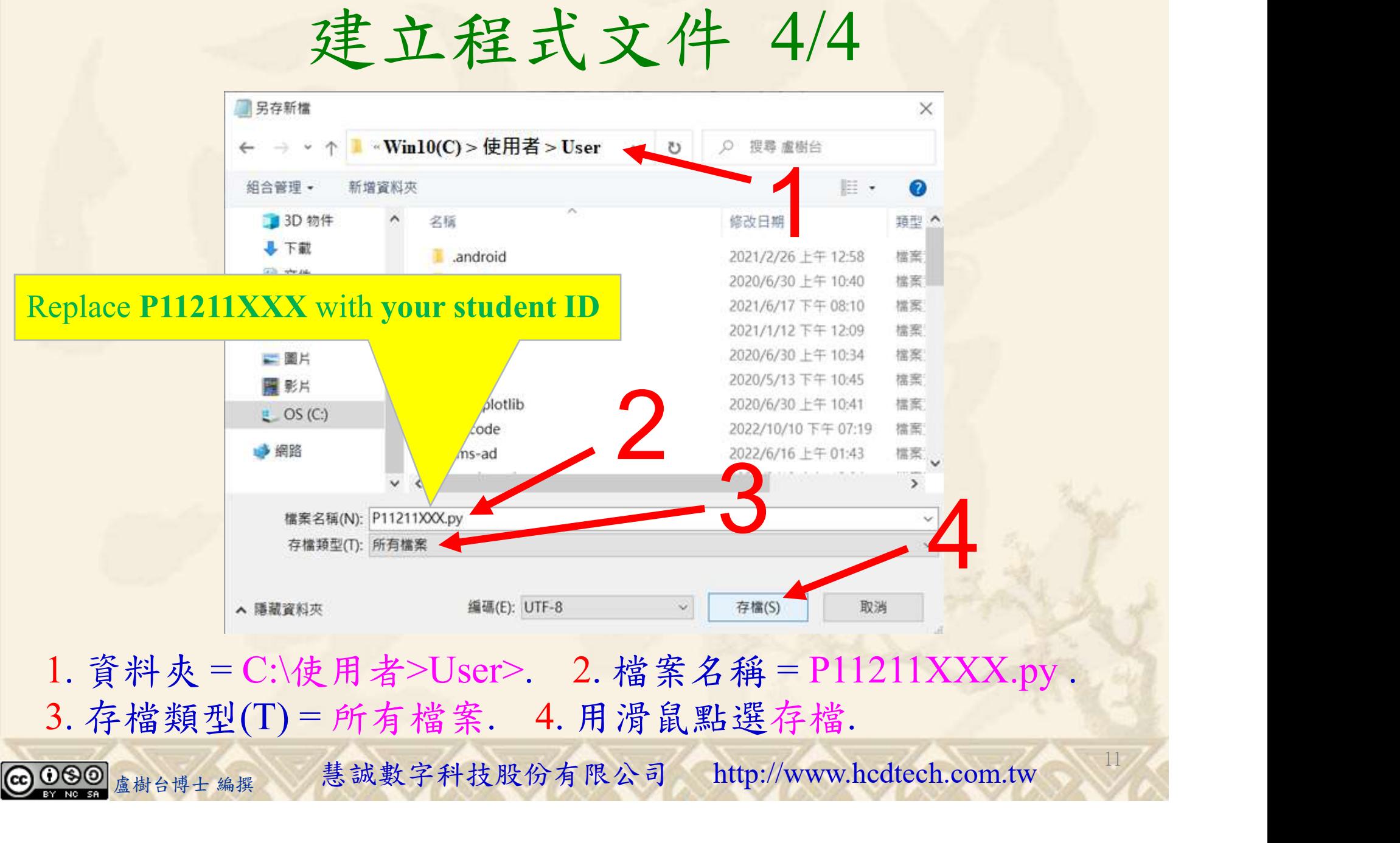

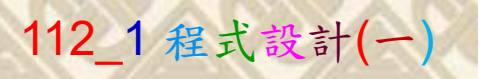

12

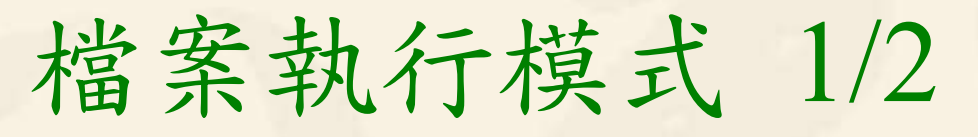

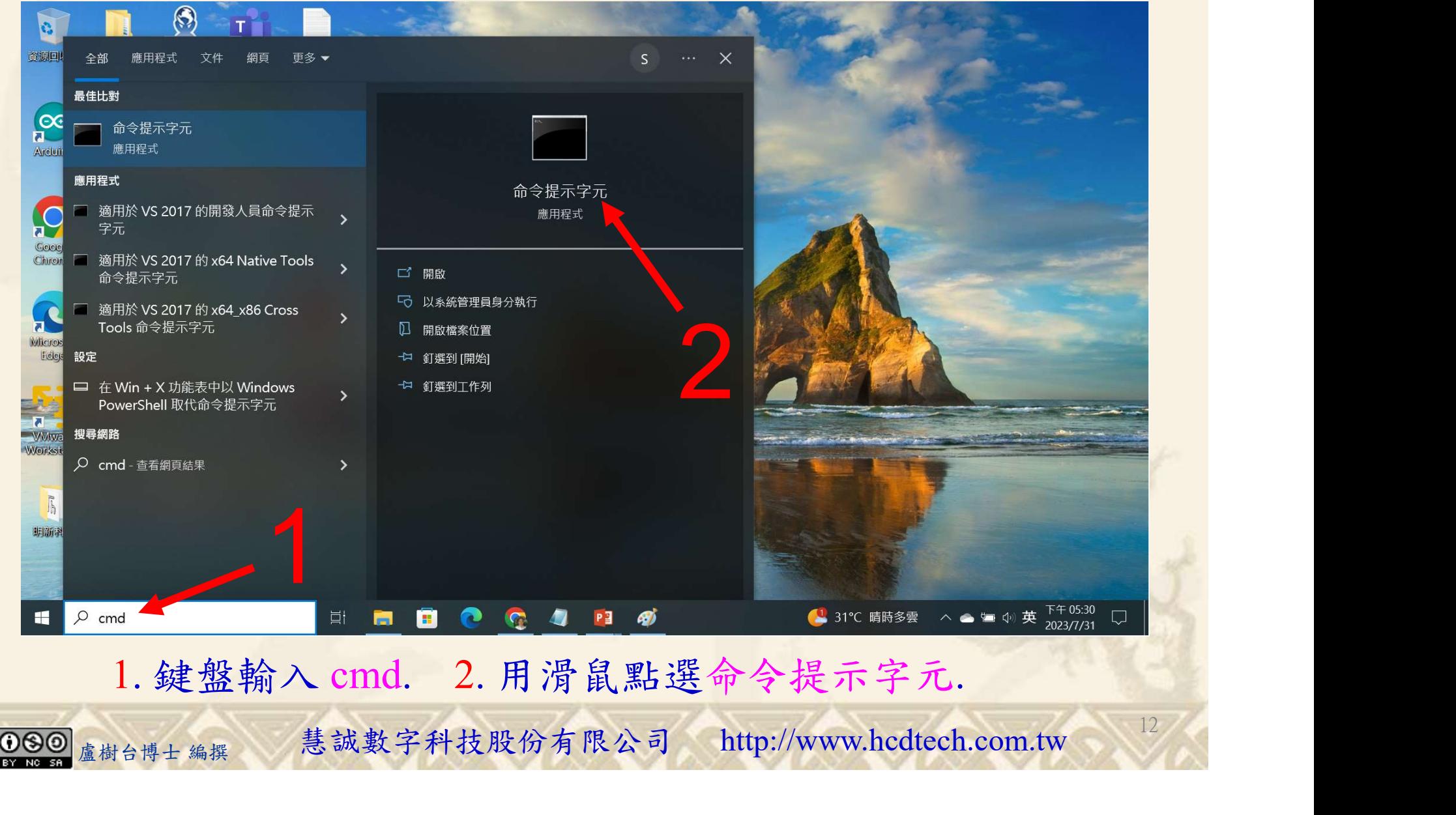

#### 自助學習教材-你不只這樣 112\_2 2000 1000 1000 1000 112\_1 程式設計(一

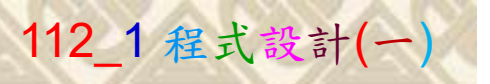

## 檔案執行模式 2/2

■ 命令提示字元

 $\times$ 

1 2

13

Microsoft Windows [版本 10.0.19045.3324]<br>(c) Microsoft Corporation. 著作權所有,並保留一切權利。

C: \Users \User>Python P11211XXX.py

Replace P11211XXX with your student ID

鍵盤輸入 Python P11211XXX.py. 2. 按一下 Enter. 1. 鍵盤輸入 Python P11211XXX.py. 2. 按一下 Enter.

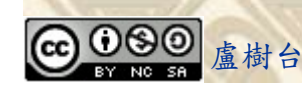

自助學習教材-你不只這樣 112\_2 2000 1000 1000 112\_1 程式設計(一

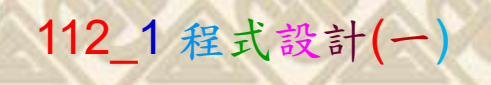

14

# K不只這樣<br>Verification Criteria of Lab048<br>(Lab048的驗收規範) Python函數 (Lab048的驗收規範) Python函數

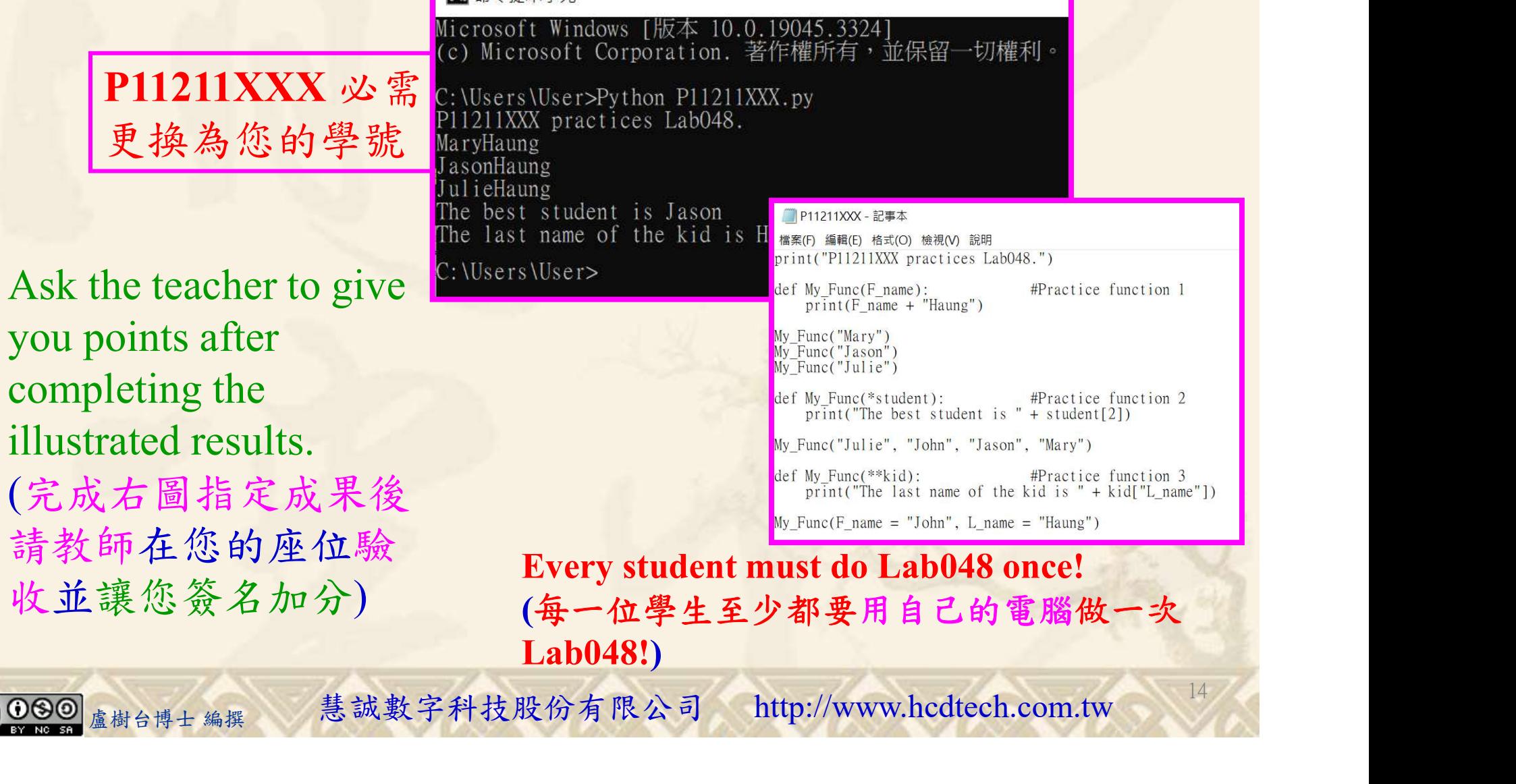

自助學習教材-你不只這樣 112 年的第三章 112 年式設計(一

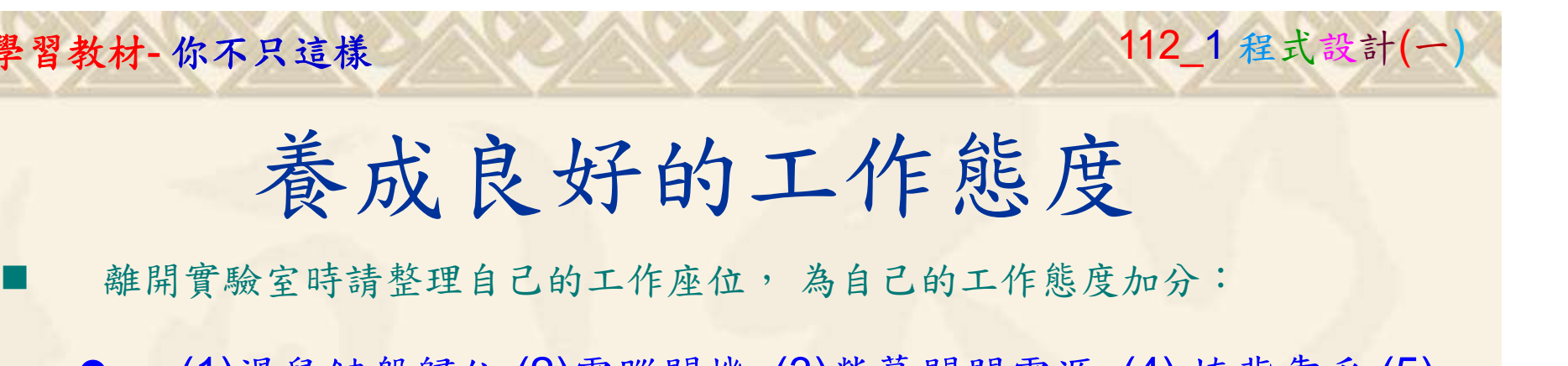

 (1)滑鼠鍵盤歸位 (2)電腦關機 (3)螢幕關閉電源 (4) 椅背靠妥 (5) 個人責任區(工作座位及週邊範圍)應整潔,不遺留垃圾紙屑等。

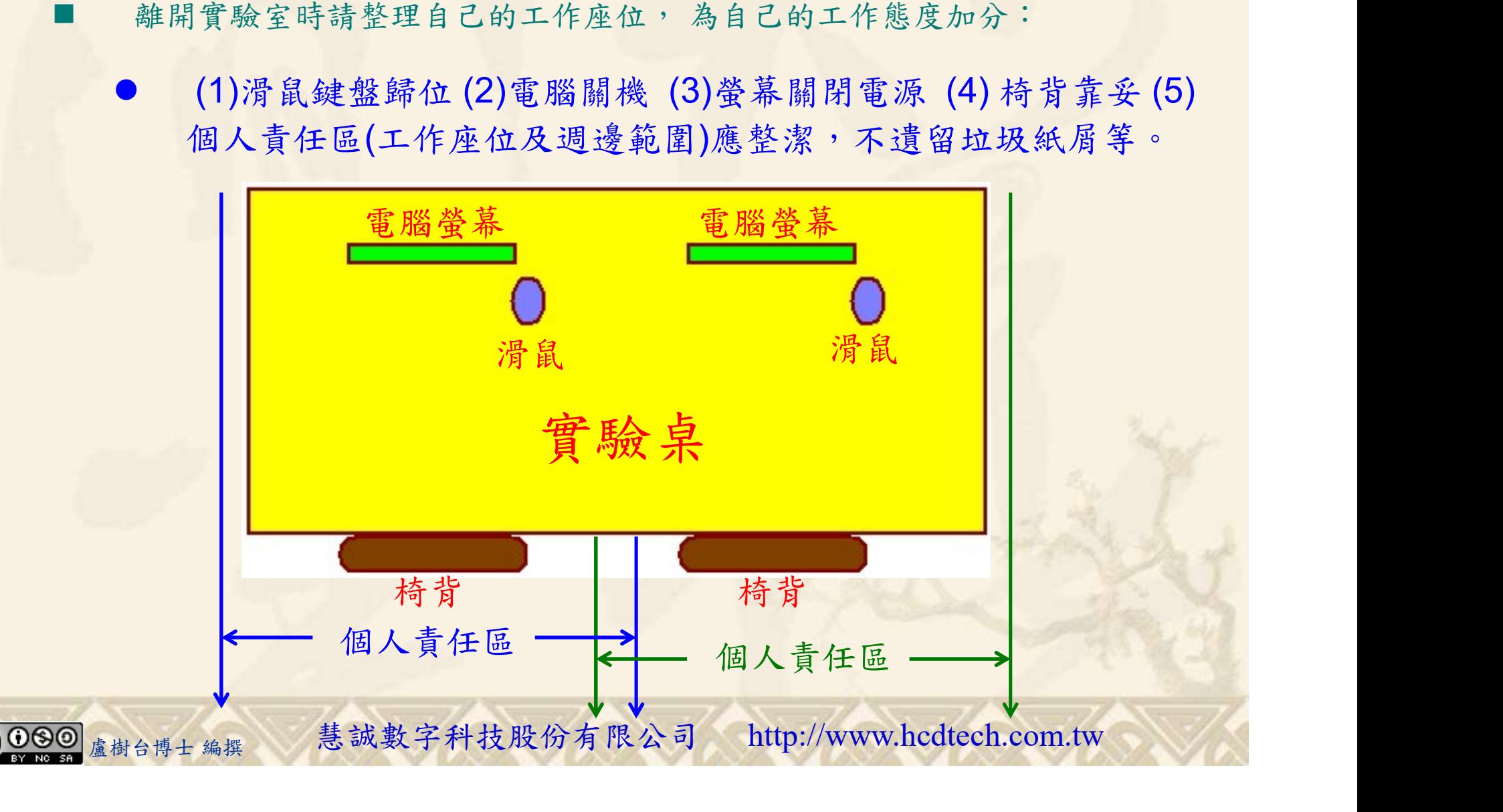